**NVTBL** 

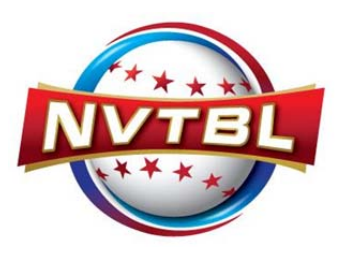

# **How to Enter Home Field**

## **Instructions**

If your team has a home field that it would like NVTBL to use when scheduling your games, you can enter that information by following the attached instructions.

#1 – During the registration process, you clicked the box that indicated your team would provide its own field. When you login, you will see a red box called "ENTER FIELD INFO". See below ‐

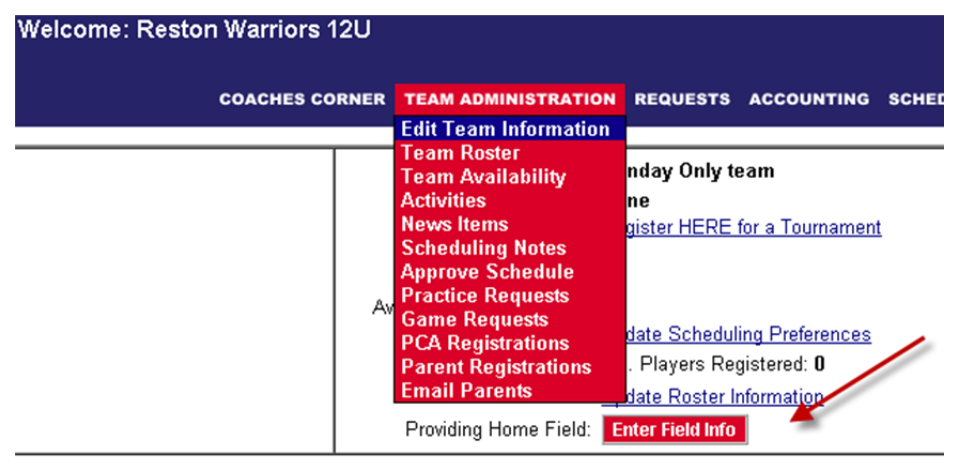

Incomplete 1 steps still to be completed made paid

#2 – After you click on the box, you will see the following screen. Unless it is a brand new field, your field will most likely already be in our database. Select the first option below before entering a new field into the second area. If you don't see your field under the first selection, choose OPTION 2 to enter the new field.

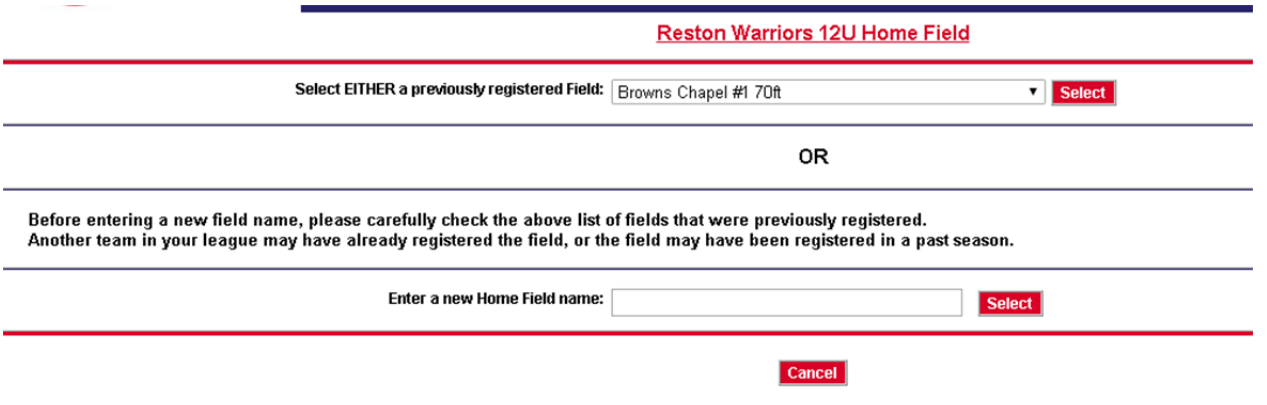

#3 – If you choose OPTION 1 – there will be some information that is grayed out. If you are entering a new field, you will need to complete all sections.

FIELD AVAILABILITY – please select the box that represents the days you will have the field for HOME GAMES. NVTBL does not need your Practice Field times entered in our system.

FIELD PERMIT – Complete the open boxes.

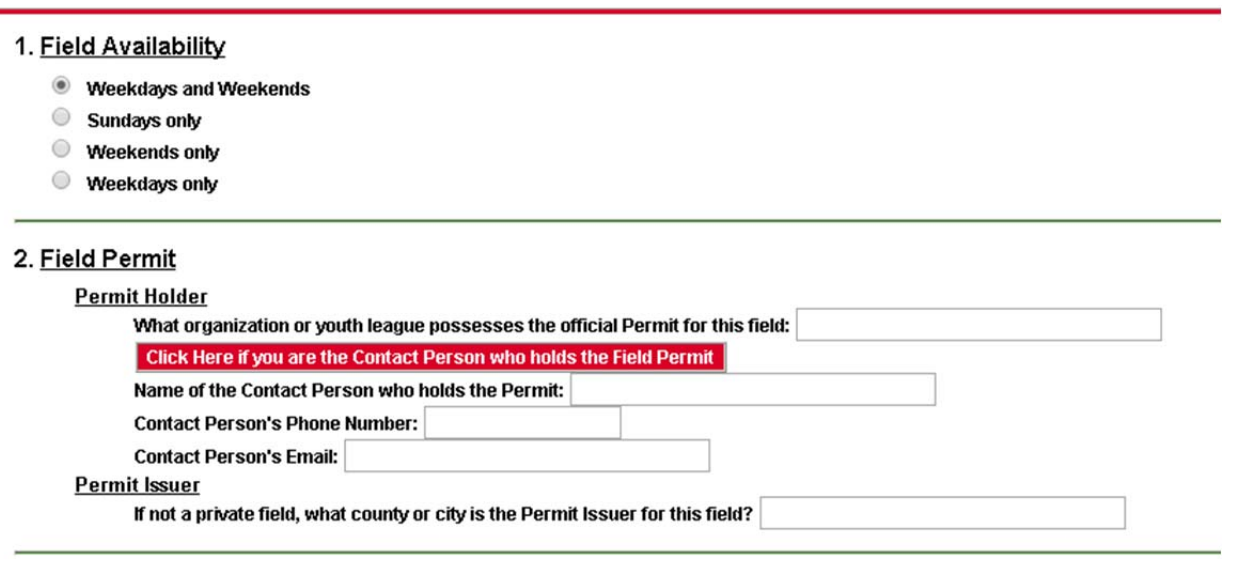

#4 –

DATES ‐ The system will default to dates that reflect the current season. If your field is only available for a set period of time, please adjust these numbers to what your permit reflects.

AVAILABLE TIMES – The system will default to times as shown below. Please change these to what your permit reflects.

FIELD ADDRESS – If this area is greyed out, you cannot change the info. If it is blank, please complete the address for your field.

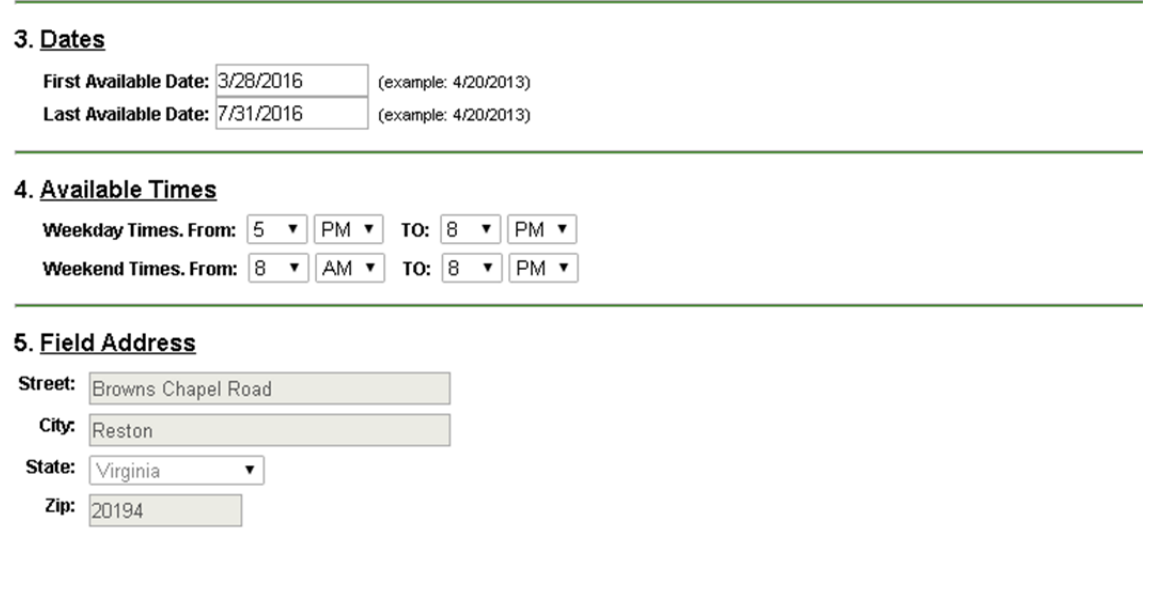

#5 –

PITCHING/BASE DIMENSIONS – Please select any of the distances that work for this field.

NOTES – Enter information that will help NVTBL understand the specifics of this field.

Hit SAVE when you are finished. NVTBL staff will approve the field as quickly as possible.

## If multiple teams share a home field, teams may need to contact NVTBL to have the field manually added to *their team.*

#### 6. Pitching/Base Dimensions

Check any of the following that are supported by this field:

 $\blacksquare$  46/60

 $46/65$ 

 $\blacksquare$  50.70

 $\Box$  60/90

### 7. Notes

Some examples of notes would be:

- List other teams that are permitted to use this field as a home field,
- Emergency contact if you are not available,
- Weather hotline,
- · Additional days of field availability,
- Any specific date restrictions (in addition to Items 1 and 3 above) that make the field unavailable.

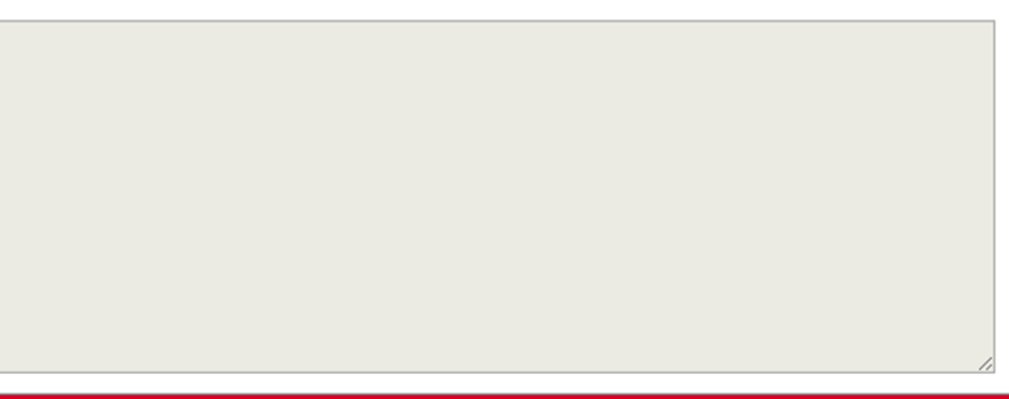

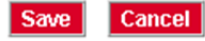